# LECTEUR DVD HD UBP500 SONY

## MANUEL D'UTILISATION

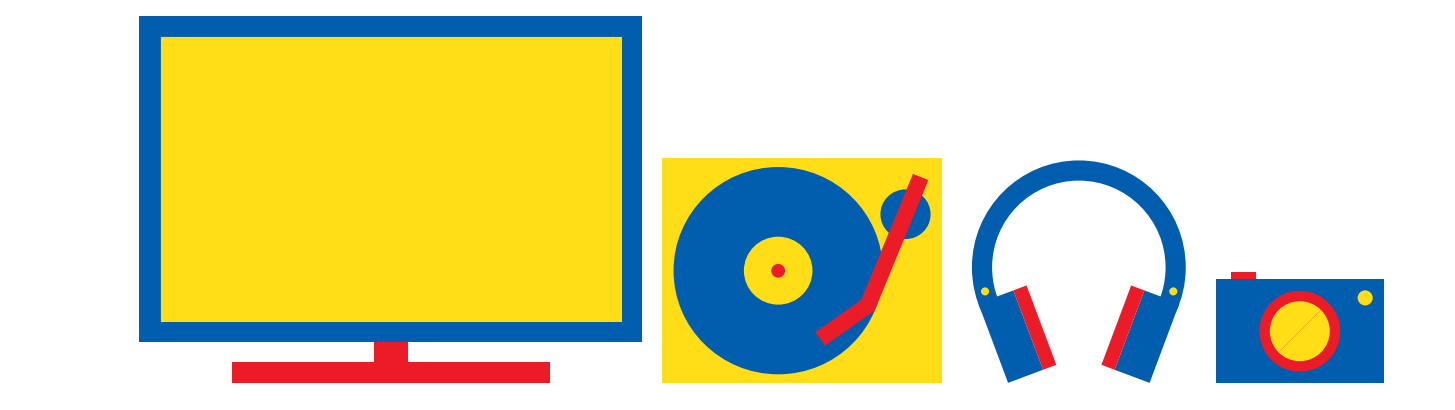

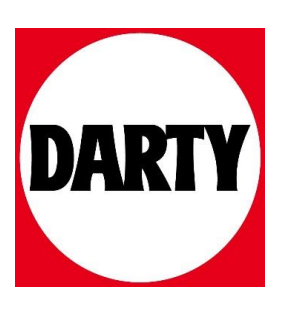

Besoin d'aide ? Rendez-vous sur www.communaute.darty.com

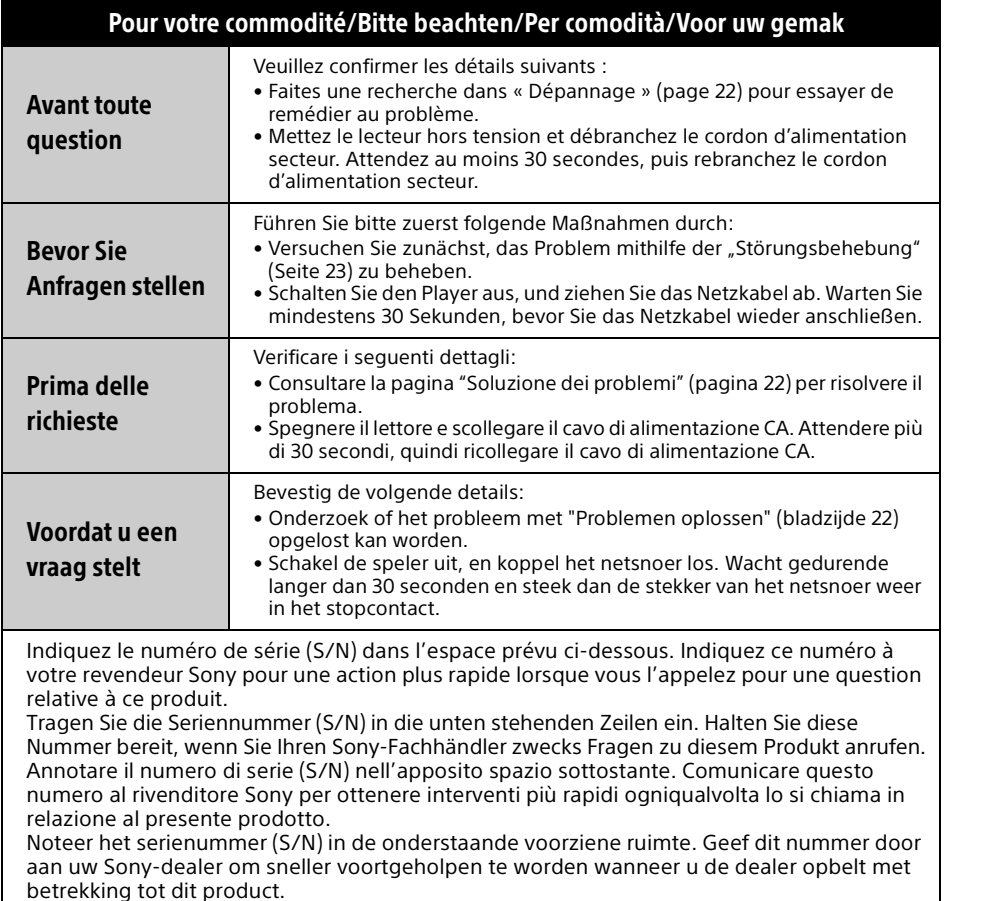

 $S/N$ 

Pour découvrir des conseils, des tuyaux et des informations utiles sur les produits et

services Sony, veuillez vous connecter sur le site suivant :

www.sony.eu/myproducts/

Weitere Hinweise, Tipps und Informationen über Sony Produkte und Dienstleistungen finden Sie unter:

Per scoprire utili suggerimenti, consigli e informazioni riguardo i prodotti e i servizi Sony visitare:

Meer nuttige hints, tips en informatie over Sony producten en services zijn te vinden op:

## **SONY**

## Ultra HD Blu-ray™ / DVD Player

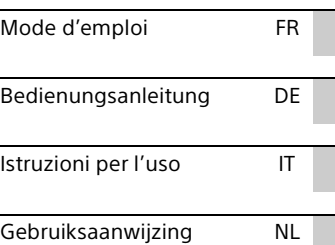

Avant d'utiliser ce lecteur, veuillez lire attentivement ce mode d'emploi. Il est possible que le logiciel de ce lecteur soit mis à jour à l'avenir. Veuillez-vous rendre sur le site Web :

Bevor Sie diesen Player verwenden, lesen Sie bitte sorgfältig diese Anleitung. Die Software dieses Players kann in Zukunft aktualisiert werden. Besuchen Sie bitte die folgende Website:

Prima di utilizzare il lettore, leggere attentamente il manuale di istruzioni. Il software di questo lettore potrebbe essere aggiornato in futuro. Consultare il seguente sito Web:

Lees eerst zorgvuldig deze gebruiksaanwijzing, voordat u deze speler gebruikt. De software van deze speler kan in de toekomst worden bijgewerkt. Gaat u naar de volgende website:

#### www.sony.eu/support

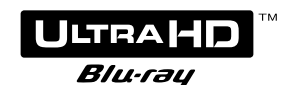

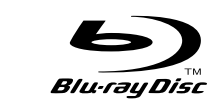

4K **HDR** 

http://www.sony.net/ © 2018 Sony Corporation Printed in Malaysia

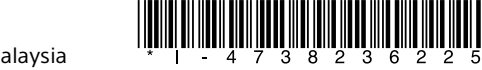

4-738-236-**22**(2)

UBP-X500

## Table des matières

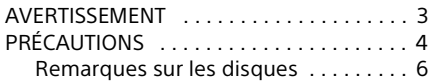

#### Préparatifs

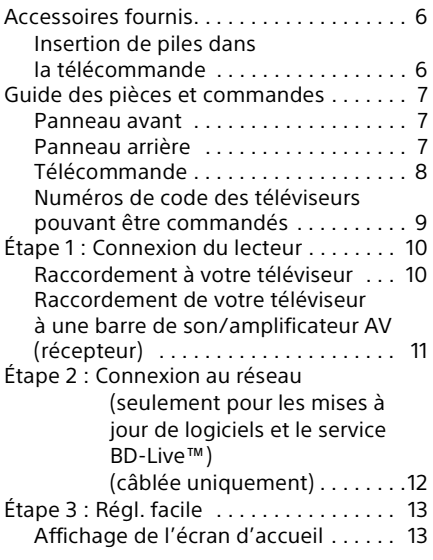

#### Lecture

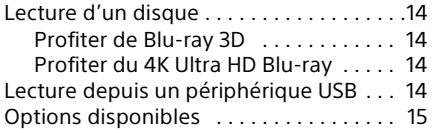

#### Paramètres et réglages

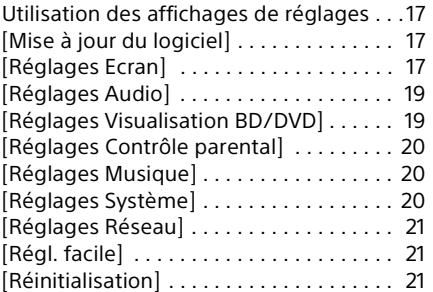

#### Informations complémentaires

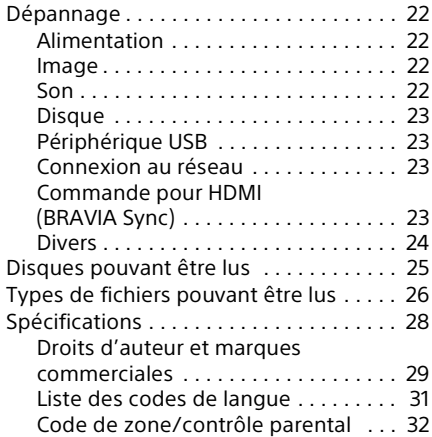

#### Connexion Internet et adresse IP

Des données techniques telles que l'adresse IP [ou des détails sur le dispositif] sont utilisées lorsque ce produit est connecté à Internet pour la mise à jour de logiciels ou la réception de services de tiers. Pour les mises à jour des logiciels, ces données techniques peuvent être communiquées à nos serveurs de mise à jour afin de vous fournir la mise à jour logicielle appropriée à votre dispositif. Si vous voulez que ces données techniques ne soient pas du tout utilisées, ne connectez pas de câble Internet.

## AVERTISSEMENT

Pour réduire les risques d'incendie ou d'électrocution, évitez d'exposer cet appareil à des éclaboussures ou des infiltrations de liquide, et ne posez pas dessus de récipients remplis de liquide (notamment un vase).

Pour prévenir les risques d'électrocution, ne pas ouvrir le boîtier. Confier la réparation de l'appareil à un technicien qualifié uniquement.

Le cordon secteur ne doit être remplacé que dans un magasin de service qualifié.

N'exposez pas les piles ou un appareil comportant des piles à une chaleur excessive, par exemple comme au soleil et au feu.

#### **ATTENTION**

Risque d'explosion si la batterie est remplacée par un type incorrect.

L'utilisation d'instruments optiques avec ce produit augmente les risques de lésions oculaires. Parce que le faisceau laser utilisé dans ce produit est dangereux pour les yeux, n'essayez pas de démonter le boîtier. Confiez la réparation exclusivement à du personnel qualifié.

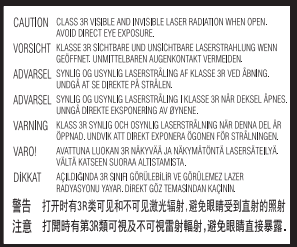

Cette étiquette est apposée sur le boîtier de protection laser à l'intérieur du boîtier de l'appareil.

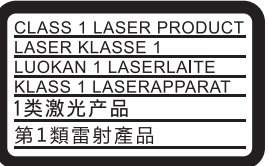

Cet appareil entre dans la catégorie des produits LASER de CLASSE1. L'indication CLASS 1 LASER PRODUCT est située au dos à l'extérieur.

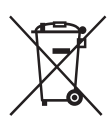

**Elimination des piles et des équipements électriques et électroniques usagés (Applicable dans les pays de l'Union Européenne et aux autres pays européens disposant de systèmes de collecte sélective)**

Ce symbole, apposé sur le produit, les piles et accumulateurs ou sur les emballages, indique que les piles ne doivent pas être traitées comme de simples déchets ménagers. Sur certains types de piles, ce symbole apparaît parfois combiné avec un symbole chimique. Les symboles pour le mercure (Hg) ou le plomb (Pb) sont rajoutés lorsque ces piles contiennent plus de 0,0005% de mercure ou 0,004% de plomb. En vous assurant que ces produits et piles sont mis au rebut de façon appropriée, vous participez activement à la prévention des conséquences négatives que leur mauvais traitement pourrait provoquer sur l'environnement et sur la santé humaine. Le recyclage des matériaux contribue par ailleurs à la préservation des ressources naturelles.

Pour les produits qui pour des raisons de sécurité, de performance ou d'intégrité de données nécessitent une connexion permanente à une pile ou à un accumulateur, il conviendra de vous rapprocher d'un service technique qualifié pour effectuer son remplacement. En rapportant votre appareil électrique en fin de vie à un point de collecte approprié, vous vous assurez que la pile et les équipements électriques et électroniques seront traités correctement. Pour tous les autres cas de figure et afin d'enlever les piles ou accumulateurs en toute sécurité de votre appareil, reportez-vous au manuel d'utilisation. Rapportez les piles ou accumulateurs usagés au point de collecte approprié pour le recyclage. Pour toute information complémentaire au sujet du recyclage de ce produit ou des piles et accumulateurs, vous pouvez contacter votre municipalité, votre déchetterie locale ou le point de vente où vous avez acheté ce produit ou cette pile.

Ce produit a été fabriqué par ou pour le compte de Sony Corporation.

Importateur dans l'UE : Sony Europe Limited. Les questions basées sur la législation européenne pour l'importateur ou relatives à la conformité des produits doivent être adressées au mandataire : Sony Belgium, bijkantoor van Sony Europe Limited, Da Vincilaan 7-D1, 1935 Zaventem, Belgique.

#### **Avis aux clients en Europe**

## $\epsilon$

Le soussigné, Sony Corporation, déclare que cet équipement est conforme à la Directive 2014/53/UE.

Le texte complet de la déclaration UE de conformité est disponible à l'adresse internet suivante : http://www.compliance.sony.de/

## **PRÉCAUTIONS**

- Cet appareil fonctionne sur 220 V 240 V CA, 50/60 Hz. Vérifiez que la tension de fonctionnement de l'appareil est identique au courant secteur local.
- Installez cet appareil de manière à pouvoir débrancher immédiatement le cordon secteur de la prise murale en cas de problème.
- Cet appareil a été testé et déterminé comme étant conforme aux limites définies dans la Réglementation EMC en utilisant un câble de raccordement de moins de 3 mètres.
- Pour éviter une surchauffe interne, installez le lecteur dans un endroit offrant une ventilation suffisante.
- Pour réduire le risque d'incendie, ne couvrez pas les orifices d'aération de l'appareil avec des journaux, des nappes ou des rideaux, etc.
- N'exposez pas l'appareil à des sources de flamme nue (par exemple, des bougies allumées).
- N'installez pas ce lecteur dans un endroit fermé, comme une bibliothèque, etc.
- Ne placez pas le lecteur à l'extérieur, dans un véhicule, un bateau ou autre vaisseau.
- Si le lecteur est déplacé directement d'un endroit frais à un endroit chaud ou s'il est déplacé dans une pièce très humide, l'humidité peut se condenser sur les lentilles à l'intérieur du lecteur. Dans ce cas, le lecteur risque de ne plus fonctionner correctement. Retirez alors le disque et laissez le lecteur sous tension pendant environ une demi-heure jusqu'à complète évaporation de l'humidité.
- N'installez pas le lecteur en position inclinée. Il est conçu pour fonctionner à l'horizontale exclusivement.
- Ne placez pas d'objets métalliques devant le panneau avant. Cela pourrait limiter la réception des ondes radio.
- Ne placez pas le lecteur dans un endroit où des équipements médicaux sont utilisés. Cela pourrait provoquer un dysfonctionnement des instruments médicaux.
- Ce lecteur doit être installé et utilisé avec une distance minimum d'au moins 20 cm, ou plus, entre le lecteur et le corps d'une personne (sauf les extrémités : mains, poignets, pieds et chevilles).
- Ne placez pas d'objets lourds ou instables sur le lecteur.
- Ne placez pas un objet autre qu'un disque sur le plateau de disque. Cela pourrait endommager le lecteur ou cet objet.
- Retirez tous les disques du plateau pour déplacer le lecteur. Sinon, il risque d'être endommagé.
- Débranchez le cordon d'alimentation secteur et tous les autres câbles du lecteur avant de le déplacer.
- Le cordon d'alimentation secteur n'est pas déconnecté du secteur tant qu'il reste branché à la prise d'alimentation secteur, même si le lecteur a été mis hors tension.
- Débranchez le lecteur de la prise murale si vous n'allez pas l'utiliser pendant longtemps. Pour débrancher le cordon d'alimentation, tirez dessus en le saisissant par la fiche. Ne tirez jamais sur le cordon proprement dit.
- Observez les points suivants pour éviter que le cordon d'alimentation secteur soit endommagé. N'utilisez pas le cordon d'alimentation secteur s'il est endommagé car cela pourrait provoquer une décharge électrique ou un incendie.
	- Ne coincez pas le cordon d'alimentation secteur entre le lecteur et le mur, une étagère, etc.
	- Ne placez rien de lourd sur le cordon d'alimentation secteur et ne tirez pas sur le cordon d'alimentation lui-même.
- Utilisez l'adaptateur secteur fourni pour ce lecteur, car d'autres adaptateurs pourraient provoquer un dysfonctionnement.
- Ne démontez pas ou ne désossez l'adaptateur secteur.
- Ne placez pas l'adaptateur secteur dans un lieu fermé comme une bibliothèque ou un meuble AV.
- Ne branchez pas l'adaptateur secteur sur un transformateur électrique de voyage, car cela pourrait générer de la chaleur et provoquer un dysfonctionnement.
- Ne laissez pas tomber ou ne heurtez pas l'adaptateur secteur.
- N'augmentez pas le volume lors de l'écoute d'un passage présentant un très faible niveau d'entrée ou sans signal audio. Vous pourriez endommager votre ouïe et les enceintes lorsque le son atteint le niveau de crête.
- Nettoyez le boîtier, le panneau et les commandes avec un chiffon doux. N'utilisez pas de tampons abrasifs, de poudre à récurer ou de solvants tels que de l'alcool ou de la benzine.
- N'utilisez pas de disques de nettoyage ou de produits de nettoyage de disque/lentille (qu'ils soient liquides ou en vaporisateur). Ils peuvent altérer le bon fonctionnement de l'appareil.
- En cas de réparation de ce lecteur, les pièces réparées peuvent être conservées en vue de leur réutilisation ou de leur recyclage.
- Observez les précautions suivantes car une manipulation incorrecte peut endommager la prise HDMI OUT et le connecteur.
	- Alignez précisément la prise HDMI OUT à l'arrière du lecteur et le connecteur HDMI en vérifiant leurs formes. Assurez-vous que le connecteur n'est pas à l'envers ou incliné.

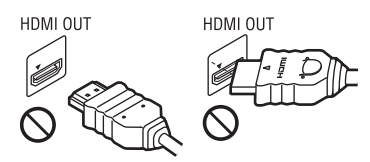

– Assurez-vous de déconnecter le câble HDMI pour déplacer le lecteur.

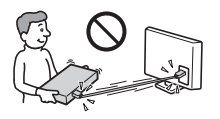

– Tenez le connecteur HDMI droit lors de la connexion ou déconnexion du câble HDMI. Ne courbez pas le connecteur HDMI et n'appliquez pas de pression lorsque vous l'insérez dans la prise HDMI OUT.

#### Sur le visionnage des images vidéo 3D

Certaines personnes peuvent éprouver une gêne (telle qu'une fatigue oculaire, de la lassitude ou de la nausée) en regardant des images vidéo 3D. Sony recommande à tous les spectateurs de faire des pauses régulières pendant qu'ils regardent des images vidéo 3D. La durée et la fréquence de ces pauses nécessaires varient d'une personne à l'autre. Vous devez décider de ce qui vous convient le mieux. Si vous éprouvez une gêne, vous devriez vous arrêter de regarder les images vidéo 3D jusqu'à ce que cette gêne disparaisse ; consultez un médecin si vous pensez que cela est nécessaire. Vous devriez aussi consulter (i) le mode d'emploi et/ou les messages d'avertissement de tout autre appareil utilisé avec le produit, ou le contenu Blu-ray Disc lu avec celui-ci et (ii) notre site Web (www.sony.eu/myproducts/) pour y consulter les informations les plus récentes. La vision des jeunes enfants (en particulier de ceux de moins de six ans) est en cours de développement. Consultez votre médecin (tels qu'un pédiatre ou ophtalmologue) avant de laisser de jeunes enfants regarder des images vidéo 3D. Des adultes devraient surveiller les jeunes enfants afin d'être sûrs qu'ils suivent les recommandations indiquées ci-dessus.

#### AVIS IMPORTANT

Attention : Ce lecteur peut maintenir indéfiniment une image vidéo fixe ou un menu à l'écran d'un téléviseur. Si une image vidéo fixe ou un menu reste affiché sur l'écran du téléviseur pendant une période prolongée, ce dernier peut subir des dommages irréversibles. Les téléviseurs à écran plasma et les téléviseurs à projection sont particulièrement sensibles à ce phénomène.

En cas de questions ou de problèmes à propos de votre lecteur, contactez votre revendeur Sony le plus proche.

#### Remarques sur les disques

• Pour que les disques restent propres, tenez-les par les bords. Ne touchez jamais la surface des disques.

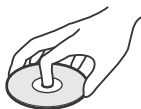

Si le disque est rayé ou couvert de poussière ou de traces de doigts, il est possible qu'il ne fonctionne pas correctement.

- N'exposez pas les disques au rayonnement direct du soleil ou à des sources de chaleur telles que des conduites d'air chaud, et ne les laissez pas dans un véhicule garé en plein soleil, car la température à l'intérieur de l'habitacle peut augmenter considérablement.
- Après avoir lu un disque, rangez-le dans son boîtier.
- Nettoyez le disque avec un chiffon de nettoyage. Essuyez un disque du centre vers l'extérieur.

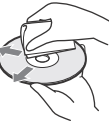

- N'utilisez pas de solvants, tels que de la benzine, des diluants, des nettoyants pour disque/lentille disponibles dans le commerce ou des vaporisateurs antistatiques destinés aux disques vinyle.
- Si vous avez imprimé l'étiquette du disque, laissez-la sécher avant d'effectuer la lecture du disque.
- N'utilisez pas les disques suivants.
	- Un disque de nettoyage de lentille.
	- Un disque de forme non standard (carte, cœur, par exemple).
	- Un disque sur lequel il y a une étiquette ou un autocollant.
	- Un disque sur lequel il y a un ruban cellophane ou un adhésif autocollant.
- Ne rectifiez pas la surface de la face de lecture d'un disque pour éliminer les rayures.

#### Préparatifs

## Accessoires fournis

- Adaptateur secteur (AC-M1215WW) (1)
- Cordon d'alimentation secteur (1)
- Télécommande (1)
- Piles R03 (format AAA) (2)

#### Insertion de piles dans la télécommande

Insérez deux piles R03 (format AAA) en faisant correspondre les polarités + et – des piles avec les marques à l'intérieur du compartiment des piles de la télécommande.

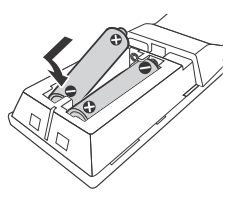

## Guide des pièces et commandes

#### Panneau avant

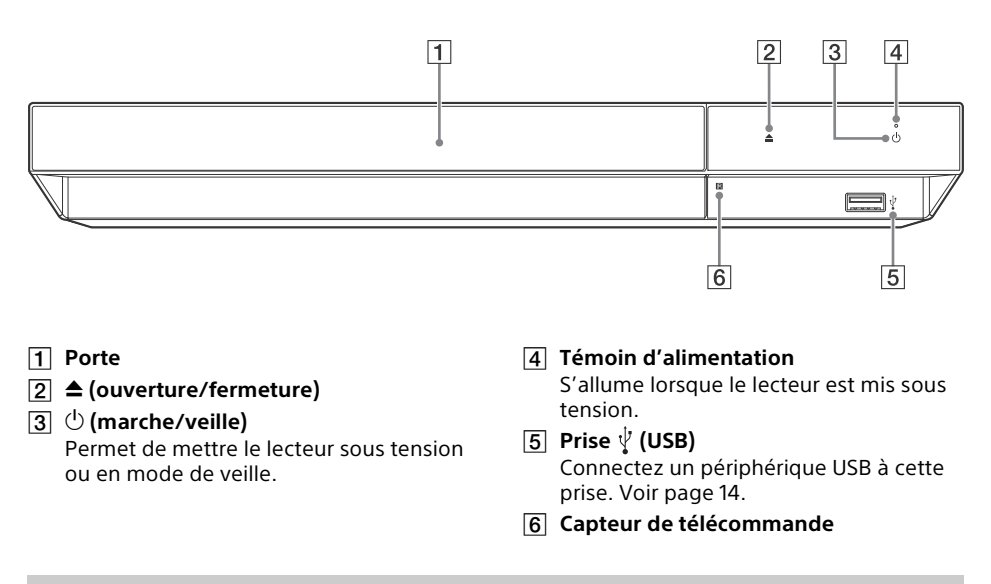

#### Panneau arrière

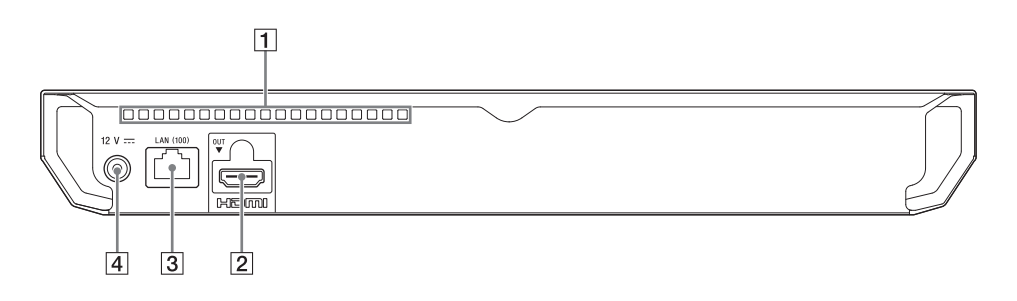

**Orifices d'aération**

#### **Prise HDMI OUT**

Émet un signal vidéo et audio numérique.

#### **Borne LAN (100)**

À n'utiliser que lors de la mise à jour du logiciel ou lors de l'utilisation du service BD-Live™.

 **Prise DC IN 12 V (entrée de l'adaptateur secteur)**

**Préparatifs**

Préparatifs

#### Télécommande

Les fonctions disponibles de la

télécommande diffèrent selon le disque ou la situation.

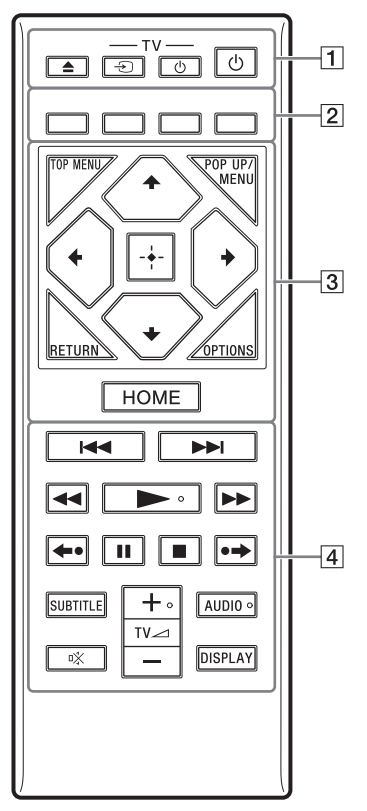

#### Ö

Les touches  $\blacktriangleright$ , TV  $\blacktriangleleft$  et AUDIO comportent un point tactile. Utilisez ce point tactile comme référence lors de l'utilisation du lecteur.

#### **(ouverture/fermeture)**

Permet d'ouvrir ou de fermer le plateau de disque.

#### **-TV- (sélection de l'entrée téléviseur)**

Permet de basculer entre le téléviseur et d'autres sources d'entrée.

#### **-TV- (marche/veille téléviseur)**

Permet de mettre le téléviseur sous tension ou en mode de veille.

#### **(marche/veille)**

Permet de mettre le lecteur sous tension ou en mode de veille.

 **Touches de couleur (rouge/ verte/ jaune/bleue)**

Touches de raccourci pour des fonctions interactives.

#### **TOP MENU**

Permet d'ouvrir ou de fermer le menu principal d'un Ultra HD Blu-ray/BD/DVD.

#### **POP UP/MENU**

Permet d'ouvrir ou de fermer le menu d'un Ultra HD Blu-ray/BD/DVD.

#### **OPTIONS (page 15)**

Permet d'afficher les options disponibles sur l'écran.

#### **RETURN**

Permet de revenir à l'affichage précédent.

#### $\leftarrow$ / $\uparrow$ / $\downarrow$ / $\rightarrow$

Permet de déplacer la surbrillance afin de sélectionner un élément affiché.

#### Ö

- $\cdot$   $\uparrow$  / $\downarrow$  est une touche de raccourci pour l'affichage de la fenêtre de recherche de plage et la saisie du numéro de plage pendant la lecture d'un CD musical.
- $\dagger$ / $\blacklozenge$  est une touche de raccourci pour faire pivoter la photo de 90 degrés dans le sens des aiguilles d'une montre/sens inverse des aiguilles d'une montre.
- $\bullet \leftarrow \rightarrow$  est une touche de raccourci permettant de modifier l'image fixe lorsque la modification est permise.

#### **ENTER**

Permet de valider l'élément sélectionné.

#### **HOME**

Permet d'ouvrir l'écran d'accueil du lecteur.

#### **/(précédent/suivant)**

Permet de passer au chapitre, plage ou fichier précédent/suivant.

#### **/ (recul rapide/avance rapide)**

- Permet un recul rapide/avance rapide sur le disque lors d'une pression pendant la lecture. La vitesse de recherche change à chaque pression sur la touche.
- Permet une lecture au ralenti lors d'une pression pendant plus d'une seconde en mode de pause.
- Permet une lecture image par image lors d'une pression brève en mode de pause.

#### **(lecture)**

Démarre ou redémarre la lecture.

#### **/ (recherche flash)**

Permet un léger recul/avance rapide pendant la lecture d'un Ultra HD Blu-ray/ BD/DVD.

#### **(pause)**

Permet de mettre la lecture en pause ou de la redémarrer.

#### **(arrêt)**

Arrête la lecture et mémorise le point d'arrêt (point de reprise).

Le point de reprise pour un titre/plage est le dernier point que vous avez lu ou la dernière photo pour un dossier photo.

#### **SUBTITLE (page 19)**

Permet de sélectionner la langue des sous-titres lorsque des sous-titres multilingues sont enregistrés sur un Ultra HD Blu-ray/BD/DVD.

#### $TV \angle$  (volume) +/-

Permet de régler le volume du téléviseur.

#### **AUDIO (page 19)**

Permet de sélectionner la piste de langue lorsque des pistes multilingues sont enregistrées sur un Ultra HD Blu-ray/BD/ DVD.

Permet de sélectionner la piste sonore sur un CD.

#### **(coupure du son)**

Désactive le son du téléviseur temporairement.

#### **DISPLAY**

Affiche les informations de lecture à l'écran.

#### Pour verrouiller le plateau de disque (verrouillage enfant)

Vous pouvez verrouiller le plateau de disque afin d'éviter qu'il s'ouvre accidentellement. Pendant que le lecteur est sous tension, appuyez sur  $\blacksquare$  (arrêt), HOME, puis sur la touche TOP MENU de la télécommande afin de verrouiller ou déverrouiller le plateau.

#### Numéros de code des téléviseurs pouvant être commandés

Maintenez la touche -TV-  $\bigcirc$  enfoncée puis maintenez le code du fabricant du téléviseur enfoncé à l'aide de la télécommande pendant plus de 2 secondes. Si plusieurs touches de la télécommande sont indiquées, essayez de les saisir une après l'autre jusqu'à ce que vous trouviez celle qui fonctionne avec votre téléviseur.

Exemple : Si votre téléviseur est un Hitachi, maintenez la touche -TV- $\circlearrowleft$  enfoncée puis maintenez la touche TOP MENU enfoncée pendant plus de 2 secondes.

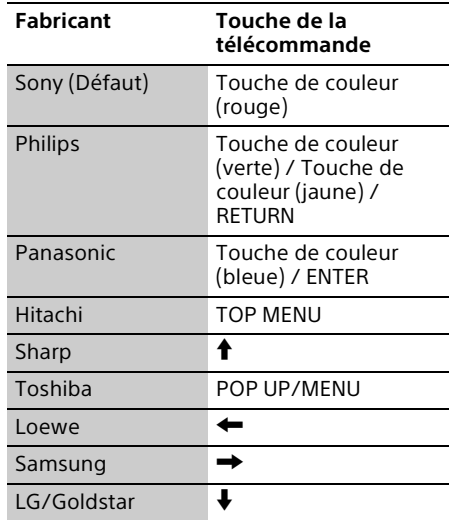

#### $\boldsymbol{\omega}$

La télécommande de ce lecteur peut ne pas fonctionner avec votre téléviseur, selon le modèle ou l'année du modèle du téléviseur. Dans un tel cas, essayez cette opération de réglage à l'aide d'une autre télécommande ou utilisez la télécommande fournie avec votre téléviseur.

## Étape 1 : Connexion du lecteur

Ne branchez pas le cordon d'alimentation secteur avant d'avoir établi tous les raccordements.

#### Raccordement à votre téléviseur

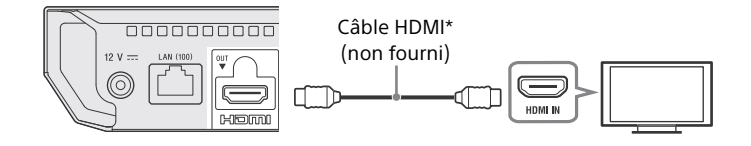

\* Câble HDMI grande vitesse haute qualité ou câble HDMI haute vitesse prenant en charge une bande passante de 18 Gbits/s.

#### $\mathbf{G}$

- Pour profiter du contenu 4K Ultra HD 60p, vous devez connecter le lecteur à votre téléviseur 4K à l'aide d'un câble HDMI grande vitesse haute qualité ou d'un câble HDMI haute vitesse prenant en charge une bande passante de 18 Gbits/s.
- La sortie 4K requiert un affichage 4K compatible disposant d'une entrée HDMI prenant en charge le HDCP2.2.
- Si vous utilisez un téléviseur BRAVIA qui prend en charge 4K60p, réglez le « Format du signal HDMI » de votre téléviseur sur « Format amélioré ». Pour des informations détaillées, reportez-vous au mode d'emploi du téléviseur.
- Si une barre de son/amplificateur AV (récepteur) est directement raccordé au téléviseur, consultez les méthodes de raccordement à la page 11.
- En cas de problème ou si vous avez besoin de plus d'informations, consultez « Dépannage » (page 22).

#### Raccordement de votre téléviseur à une barre de son/amplificateur AV (récepteur)

Sélectionnez la méthode de raccordement  $\Omega$  ou  $\Omega$  selon les prises d'entrée de votre barre de son/amplificateur AV (récepteur).

#### Barre de son/Amplificateur AV (récepteur) 4K avec HDMI IN

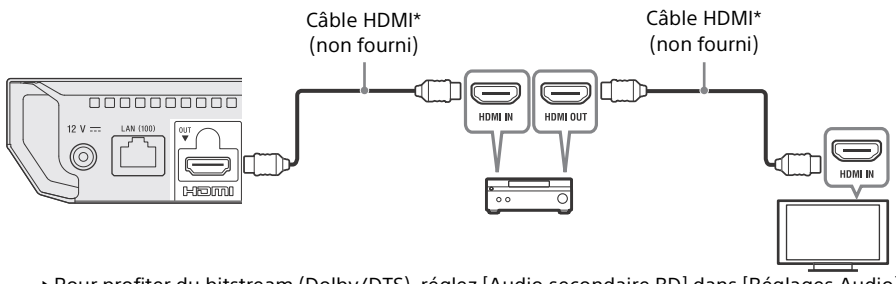

→ Pour profiter du bitstream (Dolby/DTS), réglez [Audio secondaire BD] dans [Réglages Audio] (page 19).

#### Barre de son/Amplificateur AV (récepteur) non 4K sans HDMI IN

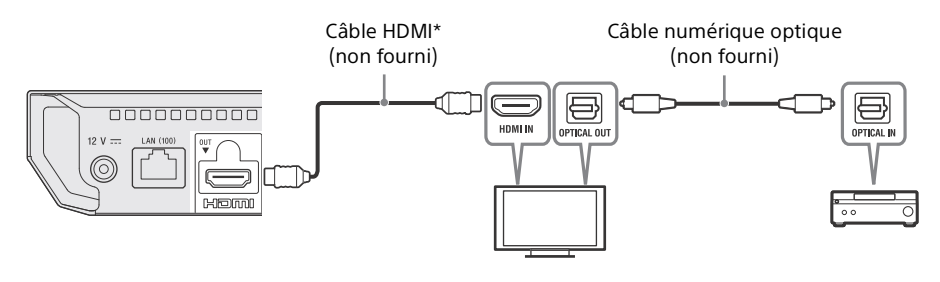

\* Câble HDMI grande vitesse haute qualité ou câble HDMI haute vitesse prenant en charge une bande passante de 18 Gbits/s.

#### Ö

Pour des informations détaillées sur les fonctions que votre barre de son/amplificateur AV (récepteur) prend en charge et pour en savoir plus sur les méthodes de connexion, consultez le mode d'emploi fourni avec la barre de son/amplificateur AV (récepteur).

#### $\mathbf{G}$

En cas de problème ou si vous avez besoin de plus d'informations, consultez « Dépannage » (page 22).

## Étape 2 : Connexion au réseau (seulement pour les mises à jour de logiciels et le service BD-Live™) (câblée uniquement)

Si vous ne prévoyez pas de connecter le lecteur à Internet, consultez la section « Étape 3 : Régl. facile » (page 13).

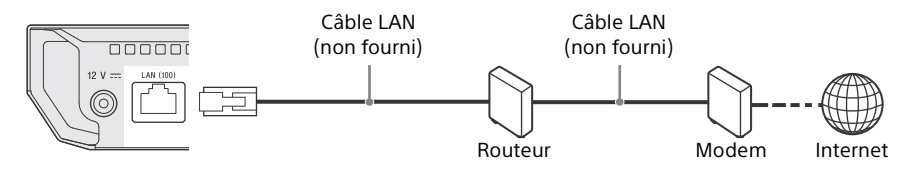

Ÿ

- L'utilisation d'un câble d'interface blindé et droit (câble LAN) est recommandée.
- Pour des informations détaillées sur les réglages pour le raccordement au réseau, reportez-vous à [Réglages Réseau] (page 21).
- Lorsque le lecteur est raccordé à Internet et qu'il y a une mise à jour de logiciel, la notification de mise à jour s'affiche automatiquement à l'écran.

## Étape 3 : Régl. facile

#### À la première mise sous tension

Attendez un moment que le lecteur se mette sous tension et démarre [Régl. facile].

**1** Raccordez l'adaptateur secteur et le cordon d'alimentation secteur fournis dans l'ordre numérique illustré cidessous. Pour les retirer, suivez la procédure inverse.

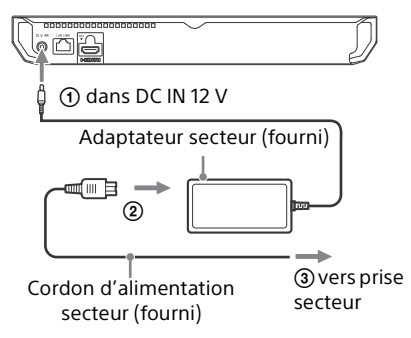

**2** Appuyez sur  $\bigcirc$  pour mettre le lecteur sous tension. Le témoin d'alimentation s'allume.

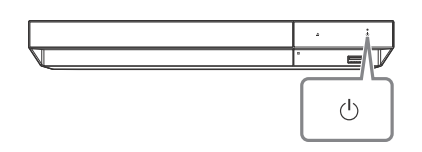

**3** Allumez le téléviseur et appuyez sur la touche -TV-  $\bigcirc$  de la télécommande pour régler le sélecteur d'entrée. Le signal émis par le lecteur apparaîtra alors sur l'écran de votre téléviseur.

- **4** Exécutez [Régl. facile].
	- Suivez les instructions à l'écran pour effectuer les réglages de base à l'aide de  $\leftarrow$ / $\uparrow$ / $\downarrow$ / $\rightarrow$  et appuyez sur ENTER sur la télécommande.

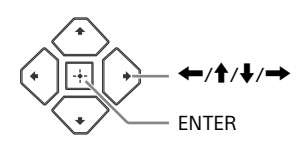

#### $\boldsymbol{\omega}$

- Lorsque [Régl. facile] est terminé, le lecteur trouve automatiquement le réseau disponible.
- Si rien ne s'affiche ou qu'un écran noir apparaît, reportez-vous à « Dépannage » (page 22).

#### Affichage de l'écran d'accueil

L'écran d'accueil apparaît lorsque vous appuyez sur HOME. Sélectionnez une application à l'aide des touches  $\leftarrow$ / $\rightarrow$ , puis appuyez sur ENTER.

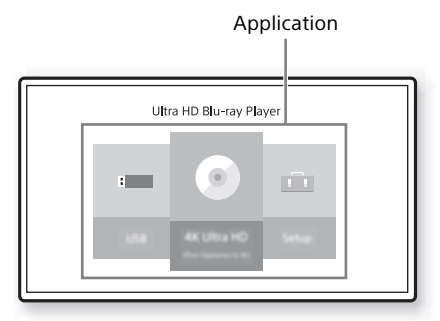

Les trois applications suivantes s'affichent sur l'écran d'accueil.

#### **(Disque) :**

Lit un disque.

#### **[Périphérique USB] :**

Lit du contenu depuis un périphérique USB.

#### **[Config.] :**

Permet d'ajuster les réglages du lecteur.

## Lecture d'un disque

Vous pouvez lire des disques Ultra HD Bluray, BD, DVD et CD. Pour « Disques pouvant être lus », voir la page 25.

**1** Appuyez sur ▲ (ouverture/fermeture), et placez un disque sur le plateau de disque. Placez la face du disque comportant les caractères ou l'image face vers le haut. Pour les disques double face, placez le côté à lire face vers le bas.

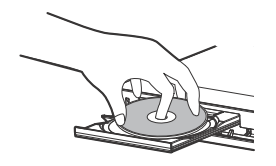

**2** Appuyez sur ▲ (ouverture/fermeture) pour fermer le plateau de disque. La lecture démarre. Si la lecture ne démarre pas automatiquement, sélectionnez la catégorie [Vidéo], [Musique] ou [Photo] dans (Disque), puis appuyez sur ENTER  $ou$   $\blacktriangleright$  (lecture).

Ö

(Disque mixte) contient des données. Appuyez sur OPTIONS sur la télécommande et sélectionnez [Contenu de données] pour afficher tout contenu disponible.

#### Profiter de Blu-ray 3D

- **1** Préparez la lecture de disque Blu-ray 3D.
	- Raccordez le lecteur à vos dispositifs compatibles 3D à l'aide d'un câble HDMI grande vitesse.
	- Réglez [Réglage de sortie 3D] et [Réglage taille d'écran TV pour 3D] dans [Réglages Ecran] (page 18).
- **2** Insérez un disque Blu-ray 3D. La méthode d'opération diffère selon le disque. Reportez-vous au mode d'emploi fourni avec le disque.

#### Ϋ

Reportez-vous également aux modes d'emploi fournis avec votre téléviseur et le dispositif connecté.

#### Profiter du 4K Ultra HD Blu-ray

- **1** Préparez la lecture du 4K Ultra HD Blu-ray.
	- Connectez le lecteur à votre téléviseur 4K à l'aide d'un câble HDMI grande vitesse haute qualité.
	- Pour afficher du contenu 60p 4K Ultra HD, veillez à choisir le bon réglage dans les réglages HDMI de votre téléviseur.
	- Si vous utilisez un téléviseur BRAVIA qui prend en charge 4K60p, réglez le « Format du signal HDMI » de votre téléviseur sur « Format amélioré ».
- **2** Insérez un disque Blu-ray 4K Ultra HD. La méthode d'opération diffère selon le disque. Reportez-vous au mode d'emploi fourni avec le disque.

#### $\boldsymbol{c}$

Lorsque vous lisez un disque Blu-ray 4K Ultra HD sans clé de disque, une connexion réseau peut être nécessaire en fonction de l'environnement du réseau et du serveur de clé officiel (Studio).

### Lecture depuis un périphérique USB

Pour « Types de fichiers pouvant être lus », voir la page 26.

**1** Connectez le périphérique USB à la prise USB du lecteur.

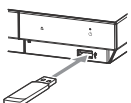

- **2** Sur l'écran d'accueil, sélectionnez  $\Box$  [Périphérique USB] à l'aide de  $\bigoplus$ / $\bigoplus$ , et appuyez sur ENTER.
- **3** Sélectionnez la catégorie [Vidéo], [Musique] ou [Photo] à l'aide de  $\uparrow/\downarrow$  et appuyez sur ENTER.

#### $\mathbf{r}$

Afin d'éviter une altération des données ou d'endommager le périphérique USB, mettez le lecteur hors tension avant de connecter ou de retirer le périphérique USB.

## Options disponibles

Divers réglages et opérations de lecture sont disponibles en appuyant sur OPTIONS. Les éléments disponibles sont différents selon la situation.

#### Options communes

- **[Réglage répétition]\*1 :** Active le mode de répétition.
- **[Lecture]/[Arrêter] :** Démarre ou arrête la lecture.
- **[Lect. depuis début] :** Lit l'élément depuis le début.

#### Vidéo uniquement

- **[Réglage de sortie 3D] :** Permet de régler la sortie automatique ou non de la vidéo 3D.
- **[SYNC A/V] :** Ajuste le décalage entre l'image et le son en retardant la sortie du son par rapport à la sortie de l'image (0 à 120 millisecondes).
- **E** [Conversion HDR]<sup>\*2</sup> : Convertit le signal HDR (High Dynamic Range) en signal SDR (Standard Dynamic Range) lorsque le lecteur est raccordé à un téléviseur ou un projecteur qui ne prend pas en charge l'entrée HDR. Une image se rapproche de la HDR lorsqu'une valeur supérieure est sélectionnée, mais la luminosité globale est diminuée.

#### **[Réglages Vidéo]\*3 :**

- [Mode Qualité d'image] : Sélectionne les réglages d'image pour différents environnements d'éclairage.
	- [Tel quel]
	- $\bullet$  [Pièce claire]<sup>\*4</sup>
	- $\bullet$  [Cinémal<sup>\*4</sup>
	- [Auto] : La commande du mode de Réduction bruit (NR) dépend du support et du contenu.
- [Personnel 1]/[Personnel 2]
	- [FNR] : Réduit le bruit aléatoire apparaissant sur l'image.
- [BNR ] : Réduit le bruit de bloc en mosaïque sur l'image.
- [MNR] : Réduit le bruit mineur autour des contours de l'image (bruit de moustique).
- [Contraste]
- [Luminosité]
- **[Couleurl**
- $\blacksquare$  [Teinte]
- **F** [Pause] : Met la lecture en pause.
- **[Menu principal] :** Permet d'afficher le menu principal d'un Ultra HD Blu-ray/BD/ DVD.
- **[Menu]/[Menu contextuel] :** Affiche le menu contextuel du Ultra HD Blu-ray/BD ou le menu du DVD.
- **E** [Rechercher titre] : Recherche un titre sur un Ultra HD Blu-ray/BD/DVD VIDEO et démarre la lecture depuis le début.
- **E** [Rechercher chap.] : Recherche un chapitre et démarre la lecture depuis le début.
- **E** [Audio] : Change la piste de langue lorsque des pistes multilingues sont enregistrées sur un Ultra HD Blu-ray/BD/ DVD. Permet de sélectionner la piste sonore sur un CD.
- **[Sous-titres] :** Change la langue des soustitres lorsque des sous-titres multilingues sont enregistrés sur un Ultra HD Blu-ray/ BD/DVD.
- **[Angle] :** Permet de basculer vers d'autres angles de vue lorsque des angles multiples sont enregistrés sur un Ultra HD Blu-ray/ BD/DVD.
- **[Nombre entrée] :** Permet de sélectionner le numéro à l'aide de la touche  $\leftarrow$ / $\uparrow$ / $\downarrow$ / **→** de la télécommande.

#### Musique uniquement

- **[Recherche morceau] :** Recherche le numéro de plage pendant la lecture d'un CD musical.
- **[Ajt. mus. fond diap.] :** Enregistre les fichiers musique dans la mémoire USB comme musique de fond (BGM) pour les diaporamas.
- **[Réglage Aléatoire] :** Réglé sur [Oui] pour la lecture des fichiers de musique de façon aléatoire.

#### Photo uniquement

- **[Vit. diaporama] :** Modifie la vitesse du diaporama.
- **Effet diaporamal :** Règle les effets pour les diaporamas.
- **[Musi. fond diapo.] :**
	- [Non] : Désactive la fonction.
	- [Ma Musique de USB] : Spécifie les fichiers musique enregistrés dans [Ajt. mus. fond diap.].
	- [Lire CD de musique] : Spécifie les plages des CD-DA.
- **[Lecture 2D]\*5 :** Règle la lecture sur l'image 2D.
- **[Changer l'affichage] :** Permet de basculer entre [Vue en quadrillage] et [Vue en liste].
- **[Visualis. image] :** Affiche la photo sélectionnée.
- **[Diaporama] :** Lit un diaporama.
- **F** [Pivoter à gauche] : Fait pivoter la photo de 90 degrés dans le sens inverse des aiguilles d'une montre.
- **[Pivoter à droite] :** Fait pivoter la photo de 90 degrés dans le sens des aiguilles d'une montre.

#### $\boldsymbol{\omega}$

I Réglage répétition] n'est pas disponible lors de la lecture de titres BDJ ou de titre interactif

HDMV.<br><sup>\*2</sup> [Conversion HDR] est disponible uniquement lors de la lecture d'une vidéo HDR, lorsque le périphérique d'affichage n'est pas compatible avec l'affichage HDR, ou lorsque [Sortie HDR] dans [Réglages Ecran] est réglé

- sur [Non].<br>\*3 Les résultats de la fonction [Réglages Vidéo] pourront ne pas être visibles avec des yeux
- normaux.<br><sup>\*4</sup> [Pièce claire] et [Cinéma] ne sont pas<br>disponibles pendant la lecture de vidéo HDR.
- $*5$  [Lecture 2D] est disponible uniquement pendant la lecture de photo 3D.

### Utilisation des affichages de réglages

Sélectionnez **D** [Config.] sur l'écran d'accueil lorsque vous devez modifier les réglages du lecteur. Les réglages par défaut sont soulignés.

- **1** Sur l'écran d'accueil, sélectionnez  $\bigoplus$  [Config.] à l'aide de  $\bigoplus$ / $\bigoplus$ , et appuyez sur ENTER.
- **2** Sélectionnez l'icône de catégorie de configuration à l'aide de  $\uparrow/\downarrow$ , et appuyez sur ENTER.

## [Mise à jour du logiciel]

#### **[Mise à jour par internet]**

Permet de mettre à jour le logiciel du lecteur via le réseau disponible. Assurez-vous que le réseau est connecté à Internet. Voir « Étape 2 : Connexion au réseau (seulement pour les mises à jour de logiciels et le service BD-Live™) (câblée uniquement) » (page 12).

#### ٣ö

Si une notification de mise à jour s'affiche lorsque vous mettez le lecteur sous tension pendant qu'il est connecté à Internet, suivez les instructions à l'écran pour le mettre à jour.

#### **[Mise à jour par mémoire USB]**

Permet de mettre à jour le logiciel du lecteur via la clé USB. Créez un dossier nommé « UPDATE ». Tous les fichiers de mise à jour doivent y être stockés. Le lecteur peut reconnaître jusqu'à 500 fichiers/dossiers sur une couche unique, y compris les fichiers/ dossiers de mise à jour.

#### ٣Ö

- Il est recommandé d'effectuer la mise à jour du logiciel environ tous les 2 mois.
- Si l'état de votre réseau est mauvais, rendezvous sur www.sony.eu/support pour télécharger la version la plus récente du logiciel et réaliser la mise à jour via la clé USB. Vous pouvez aussi obtenir des informations sur les fonctions de mise à jour depuis le site Web.

## [Réglages Ecran]

#### **[Sortie HDR]**

[Auto] : Émet un signal HDR en fonction du contenu et des capacités HDMI-SINK. La fonction de conversion s'applique lorsque le contenu est en HDR et que le HDMI-SINK ne prend pas en charge le HDR. [Non] : La sortie SDR est toujours possible.

#### **[Type d'Affichage]**

[TV] : Sélectionnez cette option lorsque le lecteur est raccordé au téléviseur. [Projecteur] : Sélectionnez cette option lorsque le lecteur est raccordé au projecteur.

#### Ö

[Conversion HDR] sera ajusté en fonction du type d'affichage sélectionné. Même si la même valeur de réglage de [Conversion HDR] est sélectionnée, la plage dynamique de l'image est différente.

#### **[Résolution de sortie vidéo]**

Sélectionnez normalement [Auto]. Lorsque la résolution est inférieure à la résolution SD, elle est augmentée jusqu'à la résolution SD.

#### **[Sortie 24p]**

Permet d'émettre des signaux vidéo 24p uniquement lors du raccordement d'un téléviseur compatible 24p par un raccordement HDMI et lorsque [Résolution de sortie vidéo] est réglé sur [Auto], [1080p] ou [4K].

#### **[Ultra HD Blu-ray/BD-ROM]**

[Auto] : Émet des signaux vidéo 24 Hz seulement lors du raccordement d'un téléviseur compatible 24p par la prise HDMI OUT.

[Oui] : Active la fonction.

[Non] : Sélectionnez cette option lorsque votre téléviseur n'est pas compatible avec les signaux vidéo 24p.

#### **[DVD-ROM]**

[Auto] : Émet des signaux vidéo 24 Hz seulement lors du raccordement d'un téléviseur compatible 24p par la prise HDMI OUT.

[Non] : Sélectionnez cette option lorsque votre téléviseur n'est pas compatible avec les signaux vidéo 24p.

#### **[Contenu de données]**

Cette fonction est disponible pour les contenus à lire stockés sur une mémoire USB ou un disque de données.

[Auto] : Émet des signaux vidéo 24 Hz seulement lors du raccordement d'un téléviseur compatible 24p par la prise HDMI OUT.

[Non] : Sélectionnez cette option lorsque votre téléviseur n'est pas compatible avec les signaux vidéo 24p.

#### **[Réglage de Surclassement 4K]**

[Auto1] : Émet des signaux vidéo 2K (1920 × 1080) en cas de raccordement à un équipement compatible 4K Sony pour la lecture vidéo. Les signaux sont convertis en haute définition en signaux vidéo 4K par l'équipement. Pour la lecture de photos, ce lecteur émet des signaux vidéo 4K à l'équipement.

Émet des signaux vidéo 4K lors du raccordement d'un appareil compatible 4K non Sony.

Ce réglage ne fonctionne pas avec la reproduction d'images vidéo 3D.

[Auto2] : Permet d'émettre

automatiquement des signaux vidéo 4K lorsque vous raccordez un appareil compatible 4K.

[Non] : Désactive la fonction.

#### $\boldsymbol{\omega}$

Si votre appareil Sony n'est pas détecté lorsque [Auto1] est sélectionné, le réglage aura le même effet que le réglage [Auto2].

#### **[YCbCr/RGB (HDMI)]**

[Auto] : Détecte automatiquement le type de téléviseur raccordé et bascule sur le réglage couleur correspondant.

[YCbCr (4:2:2)] : Émet des signaux vidéo YCbCr 4:2:2.

[YCbCr (4:4:4)] : Émet des signaux vidéo YCbCr 4:4:4.

[RGB] : Pour sortir des signaux vidéo RVB.

#### **[Sortie Deep Colour HDMI]**

[Auto] : Émet des signaux vidéo 12 bits/ 10 bits lorsque le téléviseur raccordé est compatible avec Deep Colour.

[Non] : Sélectionnez cette option lorsque l'image est instable ou que les couleurs ne semblent pas naturelles.

#### **[Réglage de sortie 3D]**

[Auto] : Sélectionnez normalement ce réglage.

[Non] : Sélectionnez cette option pour afficher tout le contenu en 2D ou pour profiter d'une sortie 4K en utilisant le contenu .<br>en 3D.

#### **[Réglage taille d'écran TV pour 3D]**

Permet de spécifier la taille d'écran de votre téléviseur compatible 3D.

#### **[Type TV]**

[16:9] : Sélectionnez cette option lors du raccordement à un téléviseur grand écran ou à un téléviseur avec fonction de mode écran large.

[4:3] : Sélectionnez cette option lors du raccordement à un téléviseur à écran 4:3 sans fonction de mode écran large.

#### **[Format de l'écran]**

[Etiré] : Sélectionnez cette option lors du raccordement à un téléviseur avec fonction de mode écran large. Affiche une image d'écran 4:3 en format 16:9 même sur un téléviseur grand écran.

[Normal] : Modifie la taille d'image afin qu'elle s'adapte à la taille de l'écran avec le format d'image d'origine.

#### **[Format image DVD]**

[Letter Box] : Affiche une image large avec des bandes noires en haut et en bas. [Pan Scan] : Affiche une image pleine hauteur sur tout l'écran, les côtés étant rognés.

#### **[Mode Conversion cinéma]**

[Auto] : Sélectionnez normalement ce réglage. Le lecteur détecte automatiquement si le contenu est basé sur vidéo ou basé sur film et bascule sur la méthode de conversion appropriée.

[Vidéo] : La méthode de conversion adaptée pour un contenu basé sur vidéo est toujours sélectionnée, quel que soit le contenu.

#### **[Mode de pause]**

[Auto] : Sélectionnez normalement ce réglage. Les images animées dynamiques apparaissent sans flou.

[Image] : Affiche des images statiques avec une haute résolution.

## $\Box$ ) [Réglages Audio]

#### **[Sortie audio numérique]**

[Auto] : Sélectionnez normalement ce réglage. Émet les signaux audio conformément à l'état des dispositifs connectés.

[PCM] : Émet des signaux PCM de la prise HDMI OUT. Sélectionnez cette option si rien n'est émis par le périphérique connecté.

#### **[Mode de sortie DSD]**

[Auto] : Émet un signal DSD de la prise HDMI OUT lors de la lecture d'un fichier Super Audio CD et DSD (si le périphérique raccordé prend également en charge DSD).

Émet un signal LPCM de la prise HDMI OUT lors de la lecture d'un fichier Super Audio CD et DSD (si le périphérique raccordé ne prend pas en charge DSD).

[Non] : Émet des signaux PCM de la prise HDMI OUT lors de la lecture d'un fichier Super Audio CD et DSD.

#### **[Audio secondaire BD]**

[Oui] : Émet l'audio obtenu en mixant l'audio interactif et l'audio secondaire sur l'audio principal.

[Non] : Émet seulement l'audio principal. Sélectionnez cette option pour émettre les signaux Bitstream (Dolby/DTS) sur une barre de son/amplificateur AV (récepteur).

#### ٠ö

Pour profiter des signaux Bitstream (Dolby/DTS), réglez [Audio secondaire BD] sur [Non] et [Sortie audio numérique] sur [Auto].

#### **[Amélioration musicale numérique]**

[Oui] : Réglez l'effet sonore lors de la lecture de contenu d'un périphérique USB. [Non]/[Mode Sound Bar] : Désactive la fonction.

#### **[Audio DRC]**

[Auto] : Exécute la lecture à la gamme dynamique spécifiée par le disque (BD-ROM seulement). Les autres disques sont lus au niveau [Oui].

[Oui] : Exécute la lecture à un niveau de compression standard.

[Non] : Pas de compression. Un son plus dynamique est produit.

#### **[Mixage Aval]**

[Surround] : Émet des signaux audio avec effets surround. Sélectionnez cette option lors du raccordement d'un dispositif audio prenant en charge Dolby Surround (Pro Logic) ou DTS Neo:6.

[Stéréo] : Émet des signaux audio sans effets surround. Sélectionnez cette option lors du raccordement d'un dispositif audio ne prenant pas en charge Dolby Surround (Pro Logic) ou DTS Neo:6.

## **C [Réglages Visualisation** BD/DVD]

#### **[Langue du menu BD/DVD]**

Sélectionne la langue de menu par défaut pour Ultra HD Blu-ray/BD/DVD VIDEO. Sélectionnez [Sélect. code langue], et saisissez le code de votre langue, en vous reportant à « Liste des codes de langue » (page 31).

#### **[Langue audio]**

Sélectionne la langue de l'audio par défaut pour Ultra HD Blu-ray/BD/DVD VIDEO. Lorsque vous sélectionnez [Original], la langue qui a la priorité sur le disque est sélectionnée.

Sélectionnez [Sélect. code langue], et saisissez le code de votre langue, en vous reportant à « Liste des codes de langue » (page 31).

#### **[Langue des sous-titres]**

Sélectionne la langue des sous-titres par défaut pour Ultra HD Blu-ray/BD/DVD VIDEO. Sélectionnez [Sélect. code langue], et saisissez le code de votre langue, en vous reportant à « Liste des codes de langue » (page 31).

#### **[Couche lecture disque hybride BD]**

[BD] : Lit la couche BD. [DVD/CD] : Lit la couche DVD ou CD.

#### **[Connexion Internet BD]**

[Autoriser] : Autorise la connexion à Internet depuis du contenu BD. [Ne pas autoriser] : Empêche la connexion à Internet depuis du contenu BD.

#### **[Supprimer les données BD]**

Élimine les données de la clé USB. Toutes les données stockées dans le dossier buda seront effacées.

## $\Box$  [Réglages Contrôle parental]

#### **[Mot de passe]**

Spécifie ou modifie le mot de passe pour la fonction de Contrôle parental. Un mot de passe vous permet de spécifier une restriction à la lecture de vidéos Ultra HD Blu-ray/BD/DVD. Si nécessaire, vous pouvez différencier les niveaux de restriction pour les vidéos Ultra HD Blu-ray/BD/DVD.

#### **[Code zone contrôle parental]**

La lecture de certaines vidéos Ultra HD Blu-ray/BD/DVD peut être limitée en fonction de la zone géographique. Des scènes peuvent être bloquées ou remplacées par des scènes différentes. Suivez les instructions à l'écran et saisissez votre mot de passe à quatre chiffres.

#### **[Contrôle parental BD] / [Contrôle parental DVD]**

La configuration du Contrôle parental permet de bloquer ou remplacer des scènes par des scènes différentes. Suivez les instructions à l'écran et saisissez votre mot de passe à quatre chiffres.

## [Réglages Musique]

#### **[Couche lecture Super Audio CD]**

[Super Audio CD] : Lit la couche Super Audio CD. [CD] : Lit la couche CD.

#### **[Canaux de lecture Super Audio CD]**

[DSD 2ch] : Lit la zone 2 can. [DSD Multi] : Lit la zone multicanaux.

## [Réglages Système]

#### **[Langue OSD]**

Sélectionne la langue d'affichage de l'écran du lecteur.

#### **[Son système]**

[Oui] : Active le signal sonore pour le fonctionnement sur l'écran d'accueil. [Non] : Désactive la fonction.

#### **[Réglages HDMI]**

Le raccordement d'appareils Sony compatibles avec les fonctions HDMI au moyen d'un câble HDMI haute vitesse simplifie l'utilisation.

#### **[Commande pour HDMI]**

[Oui] : Les fonctions BRAVIA Sync suivantes sont disponibles :

- Lecture une touche
- Mise hors tension du système
- Suivi de la langue
- [Non] : Désactive la fonction.

#### ΰŕ

Pour plus de détails, reportez-vous au mode d'emploi fourni avec le téléviseur ou les appareils. Pour activer les fonctions BRAVIA Sync, connectez votre téléviseur via la prise HDMI OUT.

#### **[Liée à Arrêt du téléviseur]**

[Valide] : Éteint automatiquement le lecteur lorsque le téléviseur connecté bascule en mode de veille (BRAVIA Sync). [Non valide] : Désactive la fonction.

#### **[Mode de démarrage rapide]**

[Oui] : Raccourcit le temps de démarrage à la mise sous tension du lecteur. [Non] : Réduit la consommation d'énergie en veille.

#### **[Mise en veille auto]**

[Oui] : Revient automatiquement en mode de veille si aucune touche n'est enfoncée pendant plus de 20 minutes. [Non] : Désactive la fonction.

#### **[Affichage automatique]**

[Oui] : Affiche automatiquement les informations sur l'écran lors du changement de titres de visualisation, modes d'image, signaux audio, etc.

[Non] : Affiche les informations seulement lorsque vous appuyez sur DISPLAY.

#### **[Notification de mise à jour logiciel]**

[Oui] : Règle le lecteur pour vous avertir d'informations de version de logiciel plus récente (page 17). [Non] : Désactive la fonction.

#### **[Informations système]**

Affiche les informations de version de logiciel du lecteur et l'adresse MAC.

#### **[Informations sur les licences de logiciel]**

Affiche les informations relatives à la licence du logiciel.

## [Réglages Réseau]

#### **[Paramètres Réseau]**

Connectez préalablement le lecteur au réseau à l'aide d'un câble LAN. Pour plus d'informations, voir « Étape 2 : Connexion au réseau (seulement pour les mises à jour de logiciels et le service BD-Live™) (câblée uniquement) » (page 12).

#### Ö

Pour plus d'informations, rendez-vous sur le site Web suivant et vérifiez le contenu de FAQ : www.sony.eu/support

#### **[Etat de connexion du réseau]**

Affiche l'état du réseau actuel.

#### **[Diagnostic de connexion au réseau]**

Vérifie que la connexion au réseau est correcte en exécutant des diagnostics du réseau.

## **C** [Régl. facile]

Voir « Étape 3 : Régl. facile » (page 13).

## **[Réinitialisation]**

#### **[Retour aux réglages par défaut d'usine]**

Réinitialise le lecteur aux réglages par défaut d'usine en sélectionnant le groupe de réglages. Tous les réglages dans le groupe seront réinitialisés.

#### **[Initialiser informations personnelles]**

Efface vos informations personnelles enregistrées dans le lecteur.

#### $\boldsymbol{\omega}$

À des fins de sécurité, veuillez supprimer toutes les informations personnelles si vous devez mettre au rebut, donner ou revendre cet appareil.

#### Informations complémentaires

## Dépannage

Si un problème survient lors de l'utilisation du lecteur, employez ce guide de dépannage pour essayer de remédier au problème avant de faire une demande de réparation. Si le problème persiste, consultez votre distributeur Sony le plus proche.

#### Alimentation

#### **Le lecteur ne s'allume pas même lorsque vous appuyez sur**  $\bigcirc$  **sur la télécommande ou sur le lecteur.**

• Éteignez le lecteur et débranchez le cordon d'alimentation secteur. Attendez au moins 30 secondes, puis rebranchez le cordon d'alimentation secteur et allumez le lecteur.

#### Image

#### **Il n'y a pas d'image ou l'image n'est pas affichée correctement.**

- Vérifiez que tous les câbles sont fermement connectés (page 10).
- Commutez le sélecteur d'entrée de votre téléviseur pour afficher le signal provenant du lecteur.
- Ramenez [Résolution de sortie vidéo] à la résolution la plus basse en appuyant sur ■ (arrêt), HOME, puis sur la touche POP UP/ MENU de la télécommande.
- Essayez la procédure suivante : ①Mettez le lecteur hors tension puis sous tension. Mettez l'appareil raccordé hors tension puis sous tension. 3Débranchez puis rebranchez le câble HDMI.
- La prise HDMI OUT est raccordée à un dispositif DVI qui ne prend pas en charge la technologie de protection des droits d'auteur.
- Vérifiez les réglages [Résolution de sortie vidéo] dans [Réglages Ecran] (page 17).
- Pour Ultra HD Blu-ray/BD-ROM/DVD-ROM/ Contenu de données, vérifiez les réglages [Sortie 24p] dans [Réglages Ecran] (page 17).

• Pour la sortie 4K, assurez-vous que le lecteur est connecté à un affichage 4K prenant en charge l'entrée HDMI compatible HDCP2.2 en utilisant un câble HDMI grande vitesse haute qualité ou un câble HDMI haute vitesse prenant en charge une bande passante de 18 Gbits/s (page 10).

#### **La langue de l'affichage à l'écran change automatiquement lors d'un raccordement à la prise HDMI OUT.**

• Lorsque [Commande pour HDMI] dans [Réglages HDMI] est réglé sur [Oui] (page 20), la langue d'affichage à l'écran change automatiquement conformément au réglage de langue du téléviseur raccordé (si vous modifiez le réglage sur votre téléviseur, etc.).

#### Son

#### **Il n'y a pas de son ou le son n'est pas correctement émis.**

- Vérifiez que tous les câbles sont fermement connectés (page 10).
- Commutez le sélecteur d'entrée de votre barre de son/amplificateur AV (récepteur) de sorte que les signaux audio du lecteur soient émis de votre barre de son/ amplificateur AV (récepteur).
- Si le signal audio ne passe pas par la prise HDMI OUT, vérifiez les réglages audio (page 19).
- Pour les connexions HDMI, essayez la procédure suivante : ①Mettez le lecteur hors tension puis sous tension. 2Mettez l'appareil raccordé hors tension puis sous tension. 3Débranchez puis rebranchez le câble HDMI.
- Pour les connexions HDMI, si le lecteur est raccordé à un téléviseur par une barre de son/un amplificateur AV (récepteur), essayez de raccorder le câble HDMI directement au téléviseur. Reportez-vous également au mode d'emploi fourni avec la barre de son/l'amplificateur AV (récepteur).
- La prise HDMI OUT est raccordée à un dispositif DVI (les prises DVI n'acceptent pas de signaux audio).
- Le dispositif raccordé à la prise HDMI OUT ne prend pas en charge le format audio du lecteur. Vérifiez les réglages audio (page 19).

#### **HD Audio (Dolby Digital Plus, Dolby TrueHD, DTS-HD High Resolution Audio, DTS-HD Master Audio, Dolby Atmos\*1 et DTS:X\*2) n'est pas émis en bitstream.**

- Réglez [Audio secondaire BD] dans [Réglages Audio] sur [Non] (page 19).
- Vérifiez que la barre de son/l'amplificateur AV (récepteur) raccordé est compatible avec chaque format HD Audio.
- Dolby Atmos est une marque commerciale de<br>Dolby Laboratories.
- \*<sup>2</sup> DTS:X est une marque déposée et/ou une marque commerciale de DTS, Inc. aux États-Unis et/ou dans d'autres pays.

#### **L'audio interactif n'est pas émis.**

• Réglez [Audio secondaire BD] dans [Réglages Audio] sur [Oui] (page 19).

**Le code de message 3 [Sorties audio temporairement coupées. Ne réglez pas le volume de lecture. Le contenu en cours de lecture est protégé par Cinavia et sa lecture n'est pas autorisée sur ce dispositif. Pour plus d'informations, voir http://www.cinavia.com. Code Message 3.] apparaît à l'écran lors de la lecture d'un disque.**

• La piste audio de la vidéo en cours de lecture comporte un code Cinavia indiquant qu'il s'agit d'une copie non autorisée d'un contenu produit professionnellement (page 30).

#### **Disque**

#### **La lecture d'un disque est impossible.**

- Le disque est sale ou déformé.
- Le disque est à l'envers. Insérez le disque avec la face de lecture vers le bas.
- Le disque a un format ne pouvant pas être lu par ce lecteur (page 25).
- Le lecteur ne peut pas lire un disque enregistré qui n'est pas correctement finalisé ou qui n'est pas au format de disque masterisé.
- Le code régional du BD/DVD ne correspond pas au lecteur.

#### Périphérique USB

#### **Le lecteur ne détecte pas un périphérique USB qui lui est connecté.**

- Assurez-vous que le périphérique USB est fermement connecté à la prise USB.
- Vérifiez si le périphérique USB ou le câble USB est endommagé.
- Vérifiez si le périphérique USB est allumé.
- Si le périphérique USB est connecté via un concentrateur USB, connectez-le directement au lecteur.

#### Connexion au réseau

#### **Vous ne pouvez pas connecter le lecteur au réseau.**

• Vérifiez la connexion au réseau (page 12) et les réglages réseau (page 21).

#### **Le message [Une nouvelle version du logiciel a été trouvée sur le réseau. Effectuez la mise à jour sous « Mise à jour du logiciel ».] apparaît sur l'écran lors de la mise sous tension du lecteur.**

• Voir [Mise à jour du logiciel] (page 17) pour mettre à jour le lecteur sur la version la plus récente du logiciel.

#### Commande pour HDMI (BRAVIA Sync)

#### **La fonction [Commande pour HDMI] n'est pas opérante (BRAVIA Sync).**

- Vérifiez si votre téléviseur est connecté via la prise HDMI OUT.
- Vérifiez que [Commande pour HDMI] dans [Réglages HDMI] est réglé sur [Oui] (page 20).
- Si vous modifiez le raccordement HDMI, mettez le lecteur hors tension puis sous tension.
- Si une panne de courant se produit, réglez [Commande pour HDMI] dans [Réglages HDMI] sur [Non], puis réglez [Commande pour HDMI] dans [Réglages HDMI] sur [Oui] (page 20).
- Vérifiez les points suivants et reportez-vous au mode d'emploi fourni avec l'appareil.
	- l'appareil raccordé est compatible avec la fonction [Commande pour HDMI].
	- le réglage de l'appareil raccordé pour la fonction [Commande pour HDMI] est correct.
- Lorsque vous raccordez le lecteur à un téléviseur par l'intermédiaire d'une barre de son/un amplificateur AV (récepteur),
	- si la barre de son/l'amplificateur AV (récepteur) n'est pas compatible avec la fonction [Commande pour HDMI], il se peut que vous ne puissiez pas commander le téléviseur depuis le lecteur.
	- si vous changez la connexion HDMI, débranchez et rebranchez le cordon d'alimentation secteur ou qu'une panne de courant se produit, essayez la procédure suivante : ①Commutez le sélecteur d'entrée de votre barre de son/amplificateur AV (récepteur) de sorte que l'image du lecteur apparaisse à l'écran du téléviseur. Réglez [Commande pour HDMI] dans [Réglages HDMI] sur [Non], puis réglez [Commande pour HDMI] dans [Réglages HDMI] sur [Oui] (page 20). Reportez-vous au mode d'emploi fourni avec la barre de son/ l'amplificateur AV (récepteur).

#### **La fonction Mise hors tension du système n'est pas opérante (BRAVIA Sync).**

• Vérifiez que [Commande pour HDMI] et [Liée à Arrêt du téléviseur] dans [Réglages HDMI] sont réglés sur [Oui] et [Valide] (page 20).

#### Divers

#### **La lecture ne commence pas depuis le début du contenu.**

• Appuyez sur OPTIONS et sélectionnez [Lect. depuis début].

#### **La lecture ne commence pas depuis le point de reprise où vous avez arrêté la dernière lecture.**

- Selon le disque, il se peut que le point de reprise soit effacé de la mémoire lorsque
	- vous ouvrez le plateau de disque.
	- vous déconnectez le périphérique USB.
	- vous effectuez la lecture d'un autre contenu.
	- vous mettez le lecteur hors tension.

**Le code de message 1 [Lecture arrêtée. Le contenu en cours de lecture est protégé par Cinavia et sa lecture n'est pas autorisée sur ce dispositif. Pour plus d'informations, voir http://www.cinavia.com. Code Message 1.] apparaît à l'écran lors de la lecture d'un disque.**

• La piste audio de la vidéo en cours de lecture comporte un code Cinavia indiquant que la reproduction de cette vidéo n'est possible que sur un équipement professionnel et n'est pas autorisée pour les consommateurs (page 30).

#### **Le plateau de disque ne s'ouvre pas et vous ne pouvez pas retirer le disque même après avoir appuyé sur (ouverture/ fermeture).**

- Pendant que le lecteur est sous tension, appuyez sur  $\blacksquare$  (arrêt), HOME, puis sur la touche TOP MENU de la télécommande afin de déverrouiller le plateau et de désactiver le verrouillage enfant (page 9).
- Essayez la procédure suivante : (1) Mettez le lecteur hors tension et débranchez le cordon d'alimentation secteur. Rebranchez le cordon d'alimentation secteur tout en appuyant sur  $\triangle$  (ouverture/ fermeture) du lecteur. 3 Continuez à appuyer sur  $\triangle$  (ouverture/fermeture) du lecteur jusqu'à ce que le plateau s'ouvre. Retirez le disque.

#### **Le message [Touche [EJECT] actuellement non disponible.] s'affiche à l'écran après l'actionnement de (ouverture/fermeture).**

• Contactez le distributeur Sony le plus proche de votre domicile ou votre centre de service agréé Sony local.

#### **Le lecteur ne répond à aucune touche.**

• De l'humidité s'est condensée dans le lecteur (page 4).

#### **À propos de la mise à jour du logiciel**

• Si l'état de votre réseau est mauvais, rendez-vous sur www.sony.eu/support pour télécharger la version la plus récente du logiciel et réaliser la mise à jour via la clé USB. Vous pouvez également obtenir des informations sur les fonctions de mise à jour depuis le site Web.

## Disques pouvant être lus

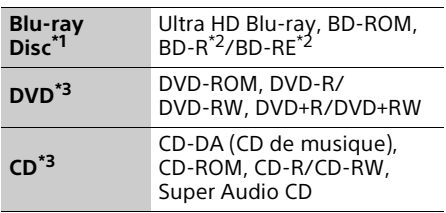

- Les spécifications des Blu-ray Disc étant nouvelles et évoluant, il se peut que la lecture de certains disques ne soit pas possible selon le type de disque et la version. La sortie audio est différente selon la source, la prise de sortie raccordée et les réglages audio sélectionnés.<br>\*<sup>2</sup> BD-RE : Ver.2.1, BD-R : Ver.1.1, 1.2, 1.3, y
- compris les BD-R type à pigment organique (type LTH). Des BD-R enregistrés sur un ordinateur ne peuvent pas être lus si des post-
- scriptum sont enregistrables.<br> $*3$  Un CD ou disque DVD ne sera pas lu s'il n'a pas été correctement finalisé ou s'il n'est pas au format de disque masterisé. Pour plus d'informations, reportez-vous au mode d'emploi fourni avec le dispositif d'enregistrement.

#### Disques ne pouvant pas être lus

- BD avec cartouche
- BDXL
- DVD-RAM
- HD DVD
- PHOTO CD
- Partie données des CD-Extra
- Super VCD
- DVD AUDIO
- Face du contenu audio des DualDisc

#### Remarque sur les disques

Cet appareil est conçu pour la lecture de disques conformes à la norme Compact Disc (CD). Les DualDiscs et certains disques de musique codés avec des technologies de protection des droits d'auteur ne sont pas conformes à la norme Compact Disc (CD) et il se peut donc que ces disques ne puissent pas être lus par ce produit.

#### Remarque sur les opérations de lecture de l'Ultra HD Blu-ray/BD/DVD

Certaines opérations de lecture de l'Ultra HD Blu-ray/BD/DVD peuvent être réglées intentionnellement par les producteurs de logiciel. Ce lecteur lisant les Ultra HD Blu-ray/ BD/DVD en fonction du contenu du disque que les producteurs de logiciel ont conçu, il est possible que certaines caractéristiques de lecture ne soient pas disponibles.

#### Remarque sur l'Ultra HD Blu-ray/BD/DVD double couche et sur l'Ultra HD Blu-ray triple couche

La lecture des images et du son peut être momentanément interrompue lorsque les couches changent.

#### Code régional (BD/DVD VIDEO seulement)

Votre lecteur comporte un code régional imprimé sur l'arrière de l'appareil et il ne peut lire que des BD/DVD VIDEO portant une étiquette avec des codes régionaux identiques ou  $\mathbb{R}$ 

## Types de fichiers pouvant être lus

#### Vidéo

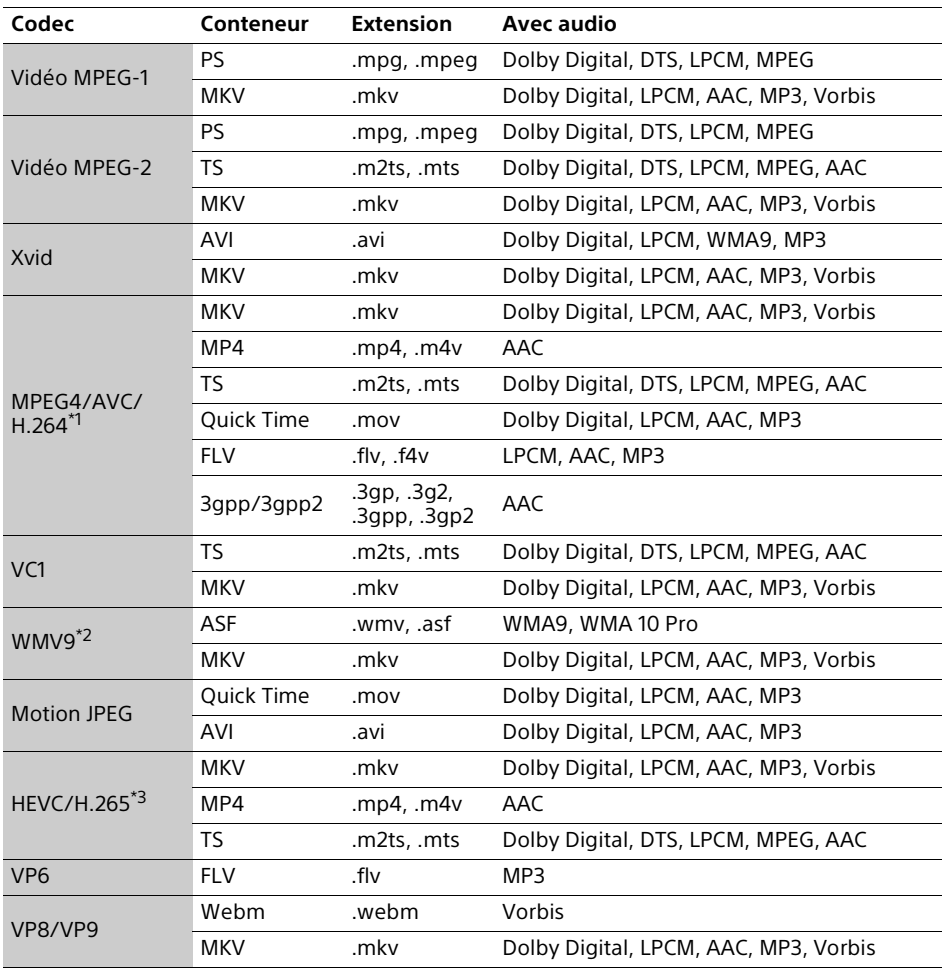

#### **Format**

AVCHD (Ver.2.0)\*4\*5\*6

#### Musique

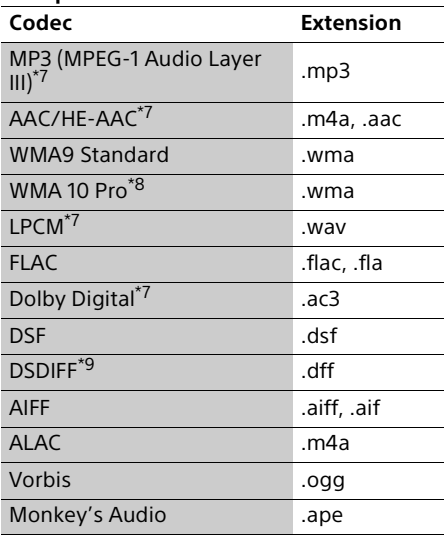

#### **Photo**

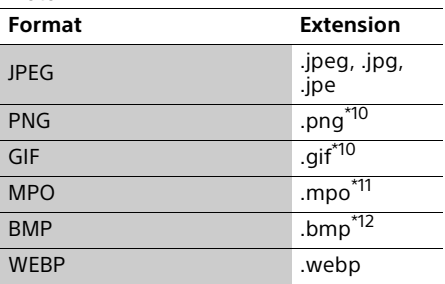

Le lecteur prend en charge le format AVC jusqu'au niveau 5.2.<br><sup>\*2</sup> Le lecteur peut prendre en charge WMV9

- 
- jusqu'au profil avancé.<br>\*3 Le lecteur prend en charge le format HEVC jusqu'au niveau 5.1.<br>\*4 Le lecteur prend en charge les cadences
- 
- d'image jusqu'à 60 images/s. \*5 Le lecteur lit les fichiers au format AVCHD enregistrés sur une caméra vidéo numérique, etc. La lecture d'un disque AVCHD n'est pas
- 
- 
- possible s'il n'a pas été correctement finalisé.<br>\*6 Le lecteur peut lire le format AVCHD 3D.<br>\*7 Le lecteur peut lire les fichiers « .mka ».<br>\*8 Le lecteur ne peut pas lire de fichier codé tel que Lossless.<br><sup>\*9</sup> Le lecteur ne peut pas lire les fichiers codés
- 
- en DST.<br>\*<sup>10</sup> Le lecteur ne peut pas lire les fichiers PNG ou GIF animés.
- Pour les fichiers MPO autres que 3D, l'image
- clé ou la première image s'affiche. \*12 Le lecteur ne prend pas en charge les fichiers BMP 16 bits.

#### $\mathbf{A}$

- Il se peut que la lecture de certains fichiers ne soit pas possible selon leur format, leur codage ou les conditions d'enregistrement.
- Il se peut que la lecture de certains fichiers édités sur un ordinateur ne soit pas possible.
- Il se peut que la fonction d'avance ou de recul rapide ne puisse pas être appliquée à certains fichiers.
- Le lecteur ne peut pas lire des fichiers codés tels que DRM.
- Le lecteur peut reconnaître les fichiers et dossiers suivants sur des BD, DVD, CD et périphériques USB :
	- jusqu'aux dossiers de la neuvième couche, y compris le dossier racine.
	- jusqu'à 500 fichiers/dossiers sur une couche unique.
- Le lecteur prend en charge les cadences d'image suivantes :
	- jusqu'à 60 images/s pour AVCHD (MPEG4/ AVC) uniquement.
	- jusqu'à 30 images/s pour les autres codecs vidéo.
- Le lecteur prend en charge les débits binaires vidéo allant jusqu'à 40 Mbit/s.
- Il est possible que certains périphériques USB ne fonctionnent pas avec ce lecteur.
- Le lecteur peut reconnaître des périphériques Mass Storage Class (MSC) (classe stockage de masse) (tels qu'une mémoire flash ou un disque dur), des périphériques de classe Still Image Capture Device (SICD) (dispositif de capture d'image fixe) et un clavier 101.
- Il se peut que la lecture de fichiers vidéo et audio à haut débit binaire sur des CD de données ne soit pas régulière. Il est recommandé de lire de tels fichiers en utilisant des DVD ou des BD de données.

## Spécifications

Les spécifications et la conception peuvent être modifiées sans préavis.

#### Système

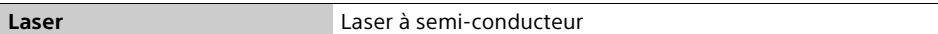

#### Entrées et sorties

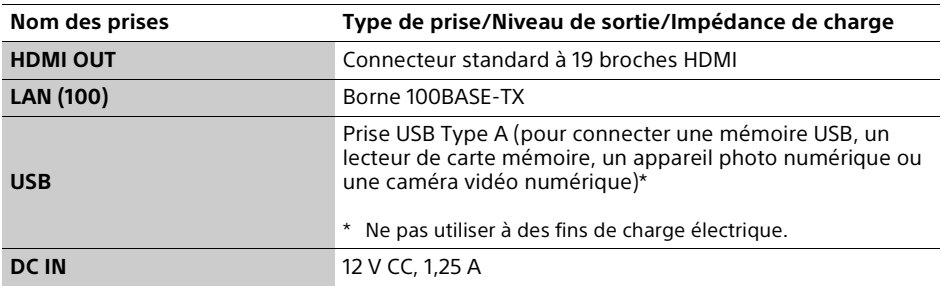

#### Généralités

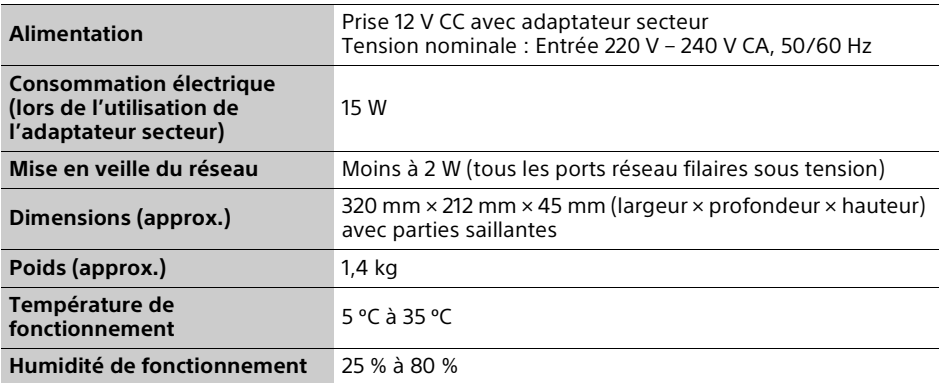

#### Droits d'auteur et marques commerciales

- Oracle et Java sont des marques déposées d'Oracle et/ou de ses filiales. Les autres noms peuvent être des marques commerciales appartenant à leurs propriétaires respectifs.
- Fabriqué sous licence de Dolby Laboratories. Les termes Dolby, Dolby Audio, ainsi que le sigle double D sont des marques commerciales de Dolby Laboratories.
- Pour les brevets DTS, voir http://patents.dts.com. Fabriqué sous licence de DTS, Inc. DTS, le symbole et DTS et le symbole ensemble, Digital Surround et le logo DTS 2.0+Digital Out sont des marques déposées et/ou des marques commerciales de DTS, Inc. aux États-Unis et/ou dans d'autres pays. © DTS, Inc. Tous droits réservés.
- Les termes HDMI, HDMI High-Definition Multimedia Interface, câble HDMI grande vitesse haute qualité et le logo HDMI sont des marques commerciales ou des marques déposées de HDMI Licensing Administrator, Inc. aux États-Unis et dans d'autres pays.
- Les noms de marques et les logos Blu-ray Disc™, Blu-ray™, BD-Live™, BONUSVIEW™, Ultra HD Blu-ray™ sont des marques commerciales de Blu-ray Disc Association.
- Blu-ray 3D™ et le logo Blu-ray 3D™ sont des marques commerciales de Blu-ray Disc Association.
- Le « DVD Logo » est une marque commerciale de DVD Format/Logo Licensing Corporation.
- Les logos « DVD+RW », « DVD-RW », « DVD+R », « DVD-R », « DVD VIDEO », « Super Audio CD » et « CD » sont des marques commerciales.
- « BRAVIA » est une marque commerciale de Sony Corporation.
- Technologie de codage et brevets MPEG Layer-3 audio sous licence de Fraunhofer IIS et Thomson.
- Ce produit comprend une technologie exclusive sous licence de Verance Corporation et est protégé par le brevet d'invention américain 7 369 677 et d'autres brevets d'invention américains et internationaux attribués et en attente d'attribution. Il est également protégé par les droits d'auteur et le secret commercial pour certains aspects de cette technologie. Cinavia est une marque de Verance Corporation. Droits d'auteur 2004- 2010 Verance Corporation. Tous droits réservés par Verance. L'analyse par rétrotechnique ou le désossage de cette technologie sont interdits.

• Windows Media est une marque commerciale ou une marque déposée de Microsoft Corporation aux États-Unis et/ou dans d'autres pays.

Ce produit est protégé par certains droits de propriété intellectuelle de Microsoft Corporation. L'utilisation ou la distribution de cette technologie en dehors du cadre de ce produit est interdite sans une licence concédée par Microsoft ou une filiale autorisée de Microsoft.

Les titulaires de contenu utilisent la technologie d'accès au contenu Microsoft PlayReady™ pour protéger leur propriété intellectuelle, y compris le contenu protégé par des droits d'auteur. Cet appareil utilise la technologie PlayReady pour accéder à un contenu protégé PlayReady et/ou un contenu protégé WMDRM. Si l'appareil ne réalise pas correctement l'application des restrictions sur l'utilisation de contenu, les titulaires du contenu peuvent demander à Microsoft de révoquer la capacité de l'appareil à consommer un contenu protégé PlayReady. Cette révocation ne devrait pas affecter un contenu non protégé ou un contenu protégé par d'autres technologies d'accès au contenu. Les titulaires de contenu peuvent vous demander de mettre à jour PlayReady pour accéder à leur contenu. Si vous refusez une mise à jour, vous ne pourrez pas accéder à un contenu qui nécessite cette mise à jour.

• Vewd® Core. Copyright 1995-2018 Vewd Software AS. Tous droits réservés. Formulation des droits :

Ce logiciel est fourni << tel quel >>.

Vewd et ses fournisseurs déclinent toute garantie concernant le logiciel, explicite ou implicite, légale ou autre, y compris sans garantie limitée de fonctionnalité, d'adaptabilité pour un objectif particulier ou de non-contrefaçon.

- Toutes les autres marques appartiennent à leurs propriétaires respectifs.
- Les autres noms de système et de produit sont généralement des marques commerciales ou marques déposées des fabricants. Les marques ™ et ® ne sont pas indiquées dans ce document.

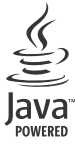

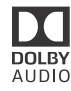

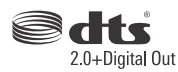

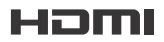

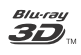

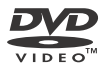

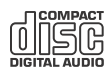

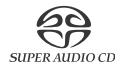

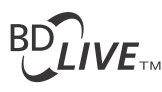

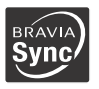

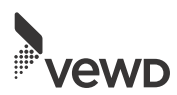

#### Protection contre la copie

Tenez-vous informé des systèmes de protection de contenu avancés utilisés sur les Ultra HD Blu-ray™, Blu-ray Disc™ et DVD. Ces systèmes, appelés AACS (Advanced Access Content System) et CSS (Content Scramble System), peuvent contenir des restrictions de lecture, de sortie analogique et autres fonctions similaires. Le fonctionnement de ce produit et les restrictions auxquelles il est soumis peuvent varier selon la date d'achat, le conseil de direction de l'AACS pouvant adopter et modifier ses règles de restriction après cette date.

#### Avis Cinavia

Ce produit utilise la technologie Cinavia pour limiter l'utilisation de reproductions illégales de certains films et vidéos disponibles dans le commerce et de leur bande sonore. Lorsqu'une utilisation illégale ou une reproduction interdite est détectée, un message s'affiche et la lecture ou la reproduction s'interrompt.

De plus amples informations sur la technologie Cinavia sont disponibles auprès du Centre d'information des consommateurs en ligne de Cinavia sur le site http://www.cinavia.com. Pour obtenir des informations supplémentaires par courrier sur Cinavia, envoyez votre demande avec votre adresse au : Centre Cinavia d'information des consommateurs, P.O. Box 86851, San Diego, CA, 92138, États-Unis.

#### Informations sur la licence du logiciel

Pour le contrat de licence utilisateur final (EULA), veuillez vous reporter à la fiche CONTRAT DE LICENCE UTILISATEUR FINAL fournie avec ce lecteur.

#### **EN UTILISANT CE PRODUIT, VOUS ACCEPTEZ DE FAIT CE CONTRAT.**

Pour des détails sur les autres licences de logiciels, sélectionnez <sup>[</sup>config.] sur l'écran d'accueil et reportez-vous à [Informations sur les licences de logiciel] dans [Réglages Système]. Ce produit contient un logiciel qui est régi par la GNU General Public License (« GPL ») ou GNU Lesser General Public License (« LGPL »). Ces licences stipulent que les clients ont le droit d'acquérir, de modifier et de redistribuer le code source dudit logiciel, conformément aux conditions de la GPL ou de la LGPL. Le code source du logiciel utilisé dans ce produit est régi par les GPL et LGPL et il est disponible sur le Web. Pour le télécharger, veuillez vous rendre sur le site Web :

http://oss.sony.net/Products/Linux Veuillez remarquer que Sony n'est pas en mesure de répondre à d'éventuelles demandes concernant ce code source.

#### Liste des codes de langue

Pour plus d'informations, voir [Réglages Visualisation BD/DVD] (page 19). L'orthographe des langues est conforme à la norme ISO 639 : 1988 (E/F).

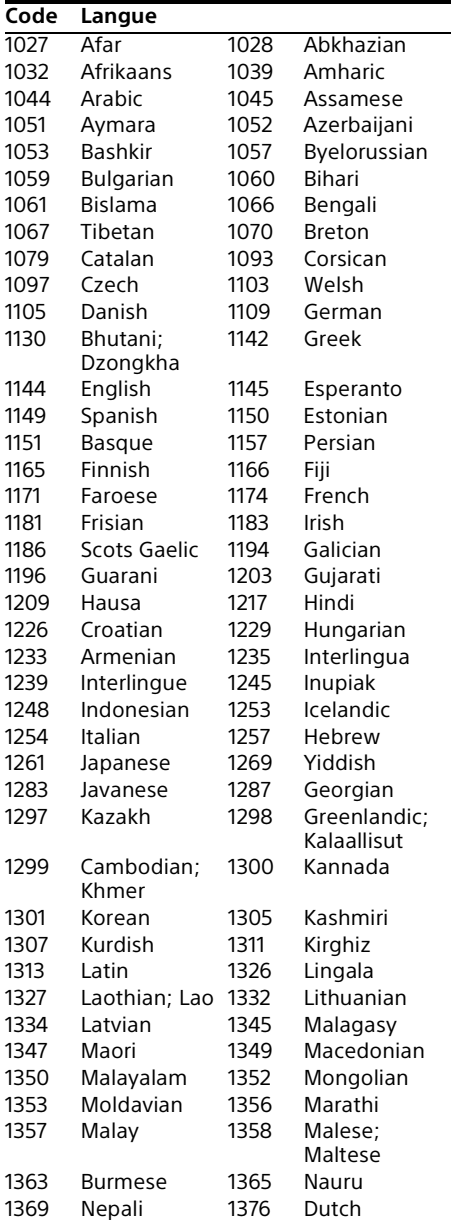

#### **Code Langue**

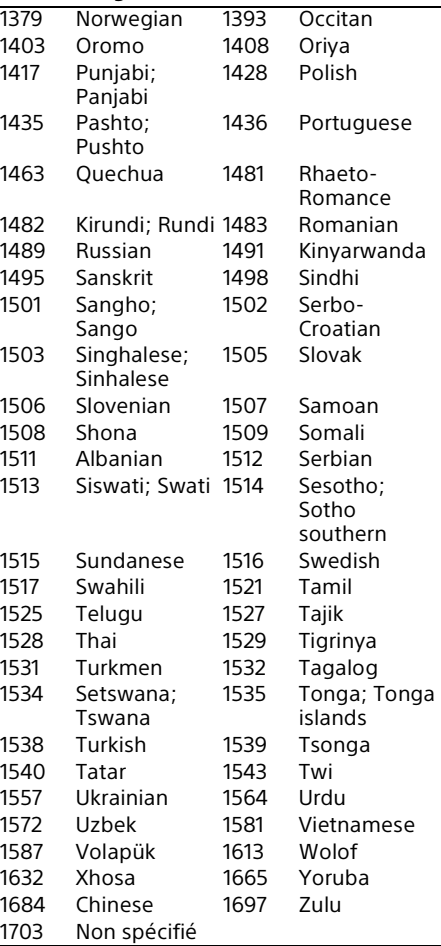

### Code de zone/contrôle parental

Pour plus d'informations, voir [Code zone contrôle parental] (page 20).

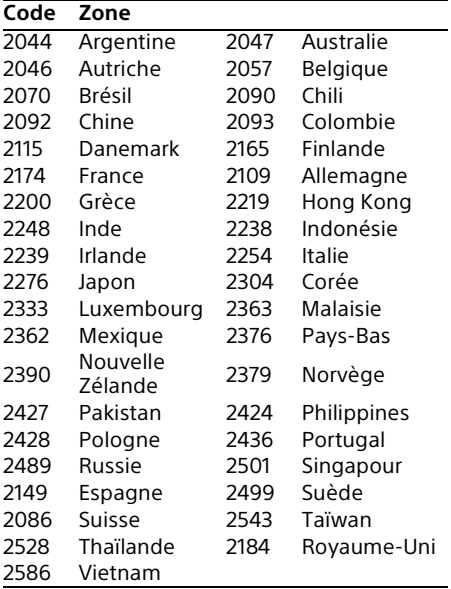